## the control of the control of the control of

**CONTENTS** 

Nighthawk M6 or M6 Pro 5G Mobile Hotspot

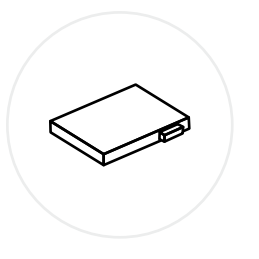

Slide the nano SIM card into its slot

Press to snap the back cover into place Press and hold the Power button for two seconds to turn on your mobile hotspot, then follow the onscreen instructions to complete setup.

You can also connect to the hotspot's default WiFi network with a WiFi device and visit <http://192.168.1.1> to complete setup from the web.

1 and  $\overline{2}$  2 Locate the small indent on the corner of the back cover and gently pry it open

Insert the battery into the device 3

Battery

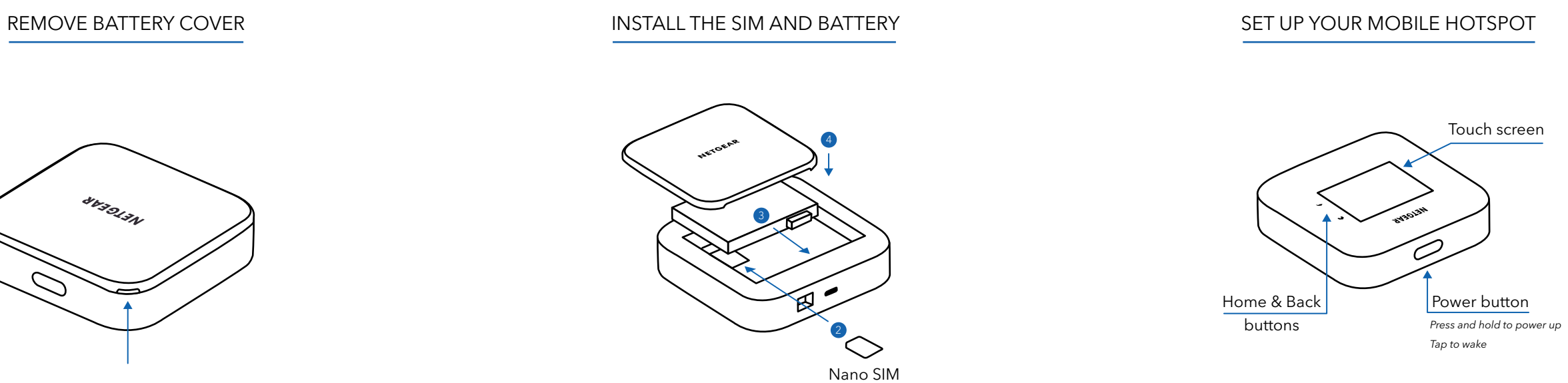

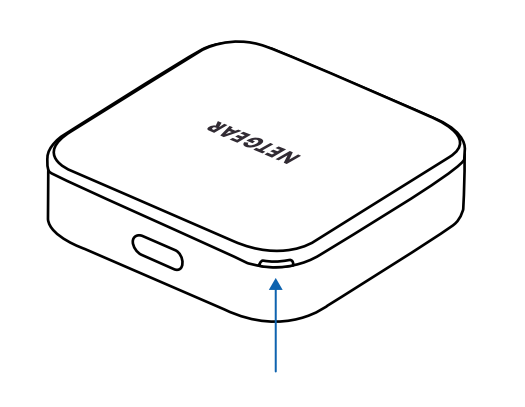

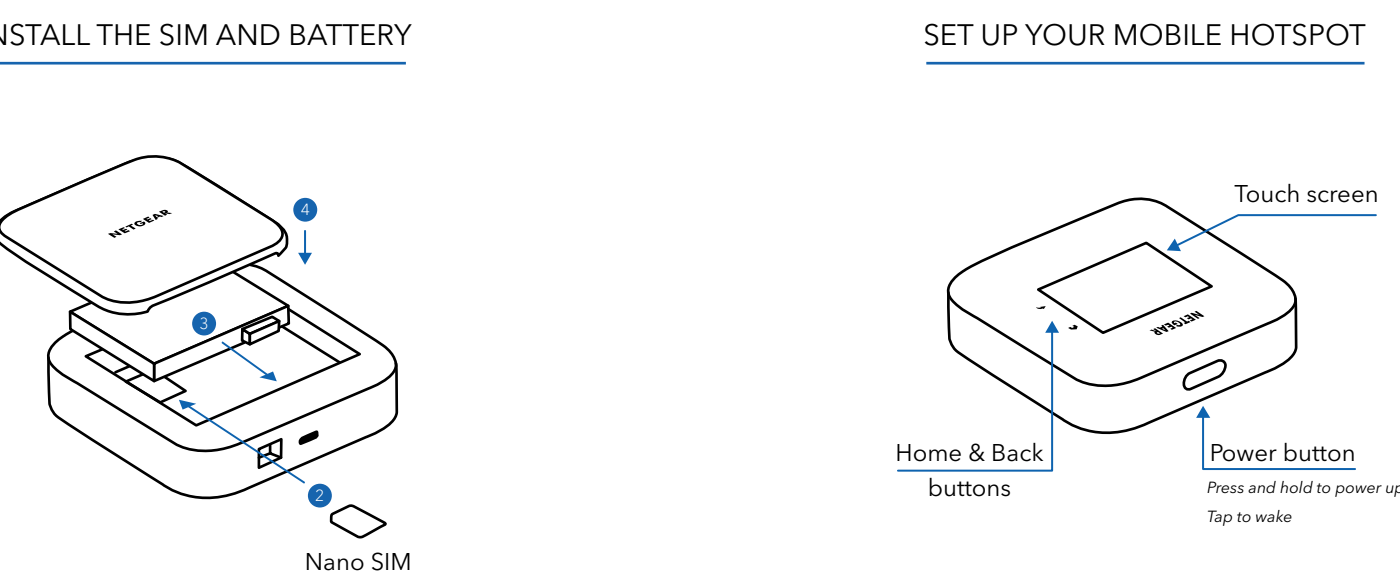

Power adapter

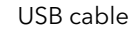

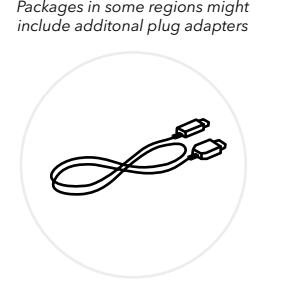

4

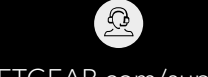

[NETGEAR.com/support](https://www.netgear.com/support)

**a** [community.NETGEAR.com](https://community.netgear.com)

© NETGEAR, Inc., NETGEAR, the NETGEAR Logo and the Nighthawk logo are trademarks of NETGEAR, Inc. Any non‑NETGEAR trademarks are used for reference purposes only.

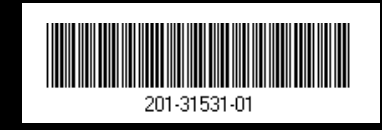

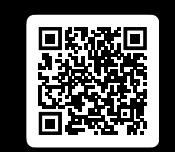

NETGEAR, Inc. 350 East Plumeria Drive San Jose, CA 95134, USA NETGEAR INTERNATIONAL LTD Floor 6, Penrose Two, Penrose Dock, Cork, T23 YY09, Ireland

Si ce produit est vendu au Canada, vous pouvez accéder à ce document en français canadien à [NETGEAR.com/support/download.](https://www.netgear.com/support/download) (If this product is sold in Canada, you can access this document in Canadian French at [NETGEAR.com/support/download](https://www.netgear.com/support/download).)

For detailed instructions on alternative setup methods like fixed installation and enterprise deployment, scan the QR code or visit [NETGEAR.com/m6usermanual.](https://www.netgear.com/m6usermanual)

For regulatory compliance information including the EU Declaration of Conformity, visit [NETGEAR.com/about/regulatory](https://www.netgear.com/about/regulatory). See the regulatory compliance document before connecting the power supply. For NETGEAR's Privacy Policy, visit [NETGEAR.com/about/privacy-policy](https://www.netgear.com/about/privacy-policy). By using this device, you are agreeing to NETGEAR's Terms and Conditions at [NETGEAR.com/about/terms-and-conditions](https://www.netgear.com/about/terms-and-conditions). If you do not agree, return the device to your place of purchase within your return period.

Applicable to 6 GHz devices only: Only use the device indoors. The operation of 6 GHz devices is prohibited on oil platforms, cars, trains, boats, and aircraft, except that operation of this device is permitted in large aircraft while flying above 10,000 feet. Operation of transmitters in the 5.925-7.125 GHz band is prohibited for control of or communications with unmanned aircraft systems.

QUICK START

## **NIGHTHAWK®** M6 M6 PRO

5G MOBILE HOTSPOTS

March 2024

## **NETGEAR**